**Let us the system in the system maintenance of the reasons for this is the distribution-specific system maintenance tool.** ike it or hate it. The Suse distribution tends to polarize, and one of the reasons for this is the distribu-YaST is a laconic comment and stands for "Yet Another Setup Tool". Fans love it, but its license has been a source of irritation to Open Source purists (Suse's new owner, Novell, has reacted to this criticism by announcing its intention to remove the source of this contention by placing YaST under the GPL this year) [1]), and many refuse to use the tool as it is too powerful, claiming that Suse users may learn how to manage a Suse Linux system, but not a Linux system.

YaST offers users who are leery of configuration files the ability to manage a Linux system without the obstacles that typically implies. This said, YaST is not specifically targeted at newbies. The dialogs will not mean much to users without appropriate IT and Linux skills. YaST's tasks now include configuring most system components, ranging from user management, to setting up the network, configuring the GUI-based X-Window system, or adding peripheral devices.

Experienced Suse users appreciate YaST's flexibility and prefer its text mode as an alternative to the GUI. Both interfaces uses the same accelerator keys, while the GUI also supports a mouse.

The thing that makes text mode so interesting is the speed with which it can handle tasks, once you get used to it (see Figure 1). Text mode appeals to users wanting to just install a new piece of software, as the YaST GUI can really slow them down, especially on older systems.

Debian users rightly dote on *apt-get*. Their typical advice

# **YaST in the command line The Other Side**

The Suse installation and configuration tool, YaST, has developed into a powerful utility over the years. Unfortunately, some of its useful features are so obscure that they are hardly used. **BY NICO LUMMA**

is: "Just type *apt-get install packagename*!" and Suse fans can actually do something like this. This implies that Apt4RPM [2] is the "Advanced Package Tool". However, it is simply "apt" that is

the "Advanced Package Tool".

Before you take this option, you might just like to look into the option of using YaST more effectively. To do so, launch the program as the *root* user by typing *yast* in the command line.

## **Software Sources**

When installing soft-

ware, YaST assumes by default that you will want to access the media from which you originally installed the system. If you do not want to pile up the CDs or DVDs next to your computer and also have a quick Internet connection, can move the arrow key down to the *Software* item, press [Enter], and hit [Enter] to select *Change Installation Source*, or use the icons from the graphical YaST version as shown in Figure 2.

> Pressing [Alt-H] opens a menu where you can use the arrow keys, and then hit [Enter], to select an alternative installation source, including the *ftp.suse.com* **Mir-**

**ror Servers** (see Table 1). Suse distributions are typically available from the FTP servers just a few weeks after the release. You can

thus select *FTP…*, type *ftp.gwdg.de* as the *Server name*, and press [Tab] to move to the *Directory on this server* item. When you get there add *pub/linux/suse/ ftp.suse.com/suse/* (without a leading */*!)

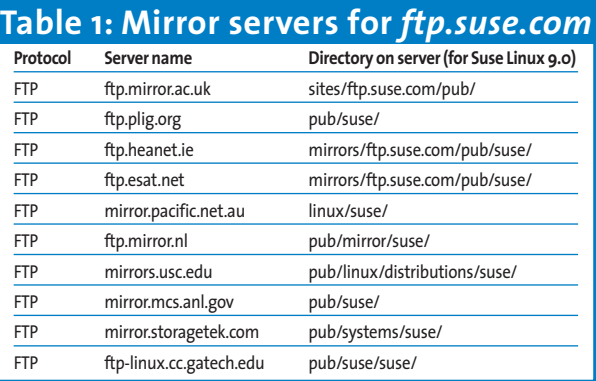

to select the directory for your computer architecture (this is *i386/* for PCs) and the distribution version (such as *9.0*). Then press the [Tab] key again and hit [Enter] to confirm that you will be using the *Anonymous* user account (assuming that you do not have an account on the server). [Alt-O] adds the new installation source to the list.

If that does not keep you happy, you can always download a copy of the distribution to a server of your own and then use NFS, FTP, HTTP, or Samba to access the copy. To quit the dialog, press the [Tab] to access *[Quit]* and again press [Enter].

*Nico Lumma is the Head of IT at Orangemedia.de GmbH and looks back on years of experience with the practical application of Linux in enterprise environments.* **THE AU THOR**

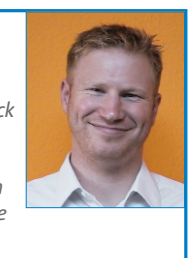

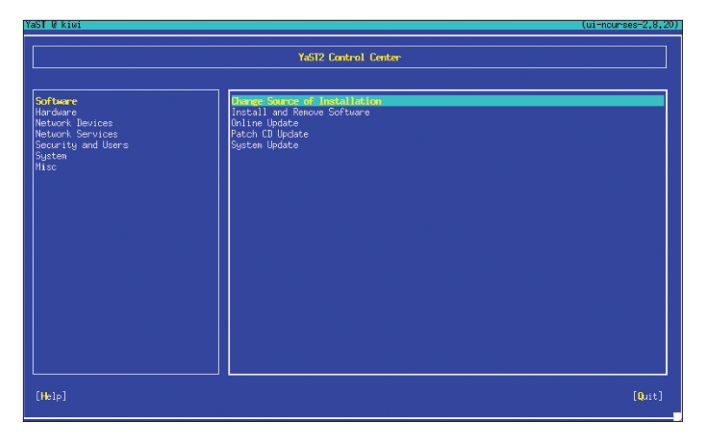

**Figure 1: Not pretty, but a lot quicker – YaST in text mode. Figure 2: Adding a FTP server as an installation source.**

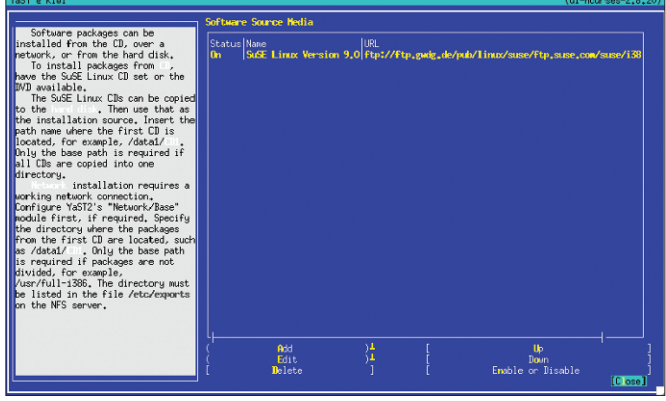

#### **Online Update**

Users wanting to keep their systems up to date, both from a security point of view and in general, definitely need Internet access. There is a tool for this task: "YaST Online Update" (YOU), which is configurable below *Software | Online Update*. You need to select a mirror from the list provided by YaST below *Installation source* (see Figure 3).

Users with leased lines might like to hit [Tab] to move to *[Configure fully automatic update..]*, where they can configure YOU to tell YaST to automatically look for updates at a specific time every day.

Your other option is to select *[Continue]* in the dialog box shown in Figure 3 to perform a manual online update (see Figure 4). The command line version of *you* provides an even quicker way of doing this, but Suse 9.0 only has a GUI-based version of this tool.

### **New Software!**

If YaST has details of an installation source, the *Software | Install or remove software* item allows you to select new packages, resolve dependencies, and add packages to your system. However, having said that, the procedure is slightly over the top, if you only need to install a single application.

There is a quicker way of doing this in the command line:

yast -i *packagename*

#### **GLOSSARY**

**Mirror server:** *A computer that has a 1:1 mirror copy of the data on another server (ftp. suse.com in our example), and can thus load balance the main server.*

In contrast to *rpm -i*, this command automatically resolves dependencies and, if needed, launches *SuSEConfig* to configure the package after the install.

*yast -i* is quick and it delivers the goods, but it is also error-prone. If the RPM package name is not spelt exactly right, nothing happens. A small, but extremely useful tool called *pin* can help. As the tool is included with the distribution, you can enter *yast -i pin* to install it, and then copy the *ARCHIVES.gz* file from

If you do not like YOU, check out the "Fast Online Update for Suse", an alternative tool. Although this is a "simple" shell script, the installation and application are extremely straightforward.That makes

To use fou4s, first install the current RPM, which is available from *http://fou4s.gaugusch.at/* by typing yast -i fou4s-0.x.y-z.noarch.rpm After you have completed this step,*fou4s - server* will output a list of the mirror servers, allowing you to choose a different server (if you are not happy with the default mirror at

it well worth a try.

the mirror server, or your installation media, to the */var/lib/pin* directory.

Whenever you need to install a program (such as the file searching tool *locate*) without knowing the package that contains the program, you can ask *pin*, as shown in Listing 1. This example finds the *findutils-locate* package. You can then type *yast -i findutils-locate* to install the tool.

If the software you need is located in a messy package with dependencies that

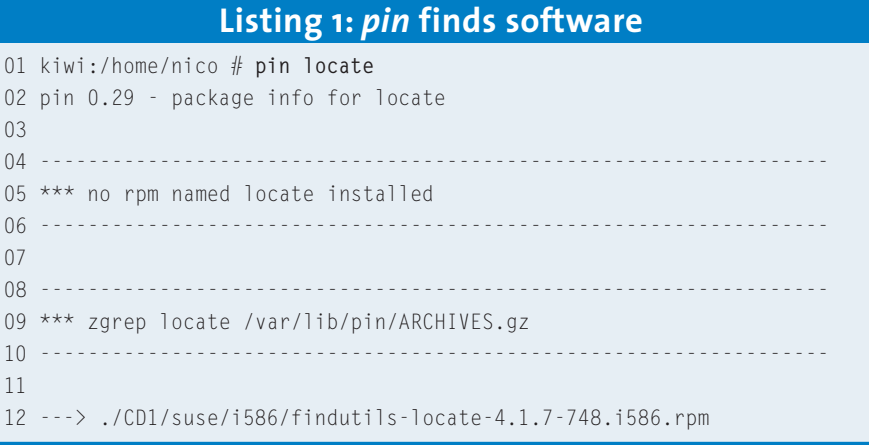

## **Box 1: The alternative update tool – fou4s**

*ftp.gwdg.de*).

*fou4s -u --checkfou4s* downloads the list of patches for the distribution, and at the same searches for *fou4s* updates.*fou4s -e* does a test run of the update, without downloading or installing anything.You need to run *fou4s -i* (as *root*) to update your system for real.

You can then copy the */usr/share/doc/packages/fou4s/fou4s-crontab* file to */etc/cron.d*. This configures a cronjob that regularly searches for updates and automatically installs them.

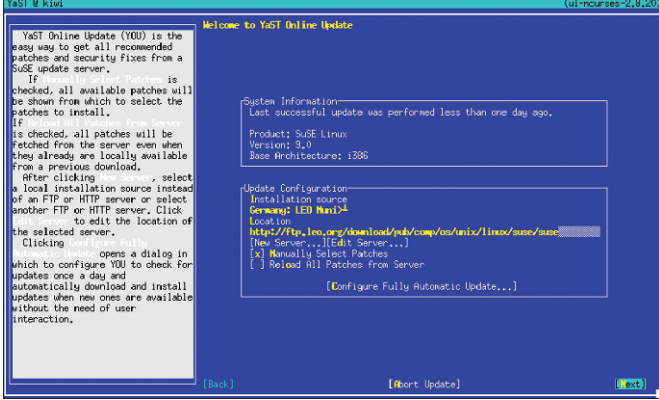

**Figure 3: The "[New server…]" and "[Edit server…]" items allow you to configure alternative mirror servers for online updates.**

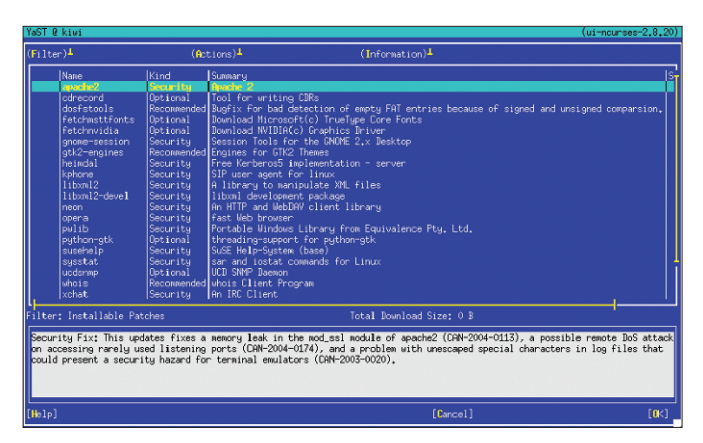

**Figure 4: The YaST Online Update (YOU) displaying the packages for the update.**

you can't fulfill, despite installing all the required libraries, you can either use the secret weapon, *rpm -Uhv --nodeps package.rpm*, or alternatively *yast -i*. If you run this command directly for a package that you previously downloaded (Box 1 shows an example of a package that is not included by the Suse distribution), YaST short-circuits and simply ignores any dependencies.

Unfortunately, *yast* does not have a simple option such as *-i* for uninstalling packages. Your only option is to use *rpm -e packagename*, or take the long way home, via *Software | Install or remove software*.

## **Completely Modular**

At least there is a shorter way of launching the YaST module: *yast sw\_single*. You can use a similar approach to launch other YaST configuration dialogs, by specifying their module names.

*yast -l* gives you a list of modules (see Table 2). If you regularly need to add new users, you can type *yast users* to access the user management module directly.

Professional sysadmins and power users would welcome more command line options. It remains to be seen whether the announced GPL release will prove to be an additional incentive. It might even make the tool an interesting proposition for other distributions.

## **INFO**

- [1] YaST under the GPL: *http://www.novell.com/news/press/ archive/2004/03/pr04022.html* [2] Apt4RPM for Suse:
- *http://apt4rpm.sourceforge.net/*

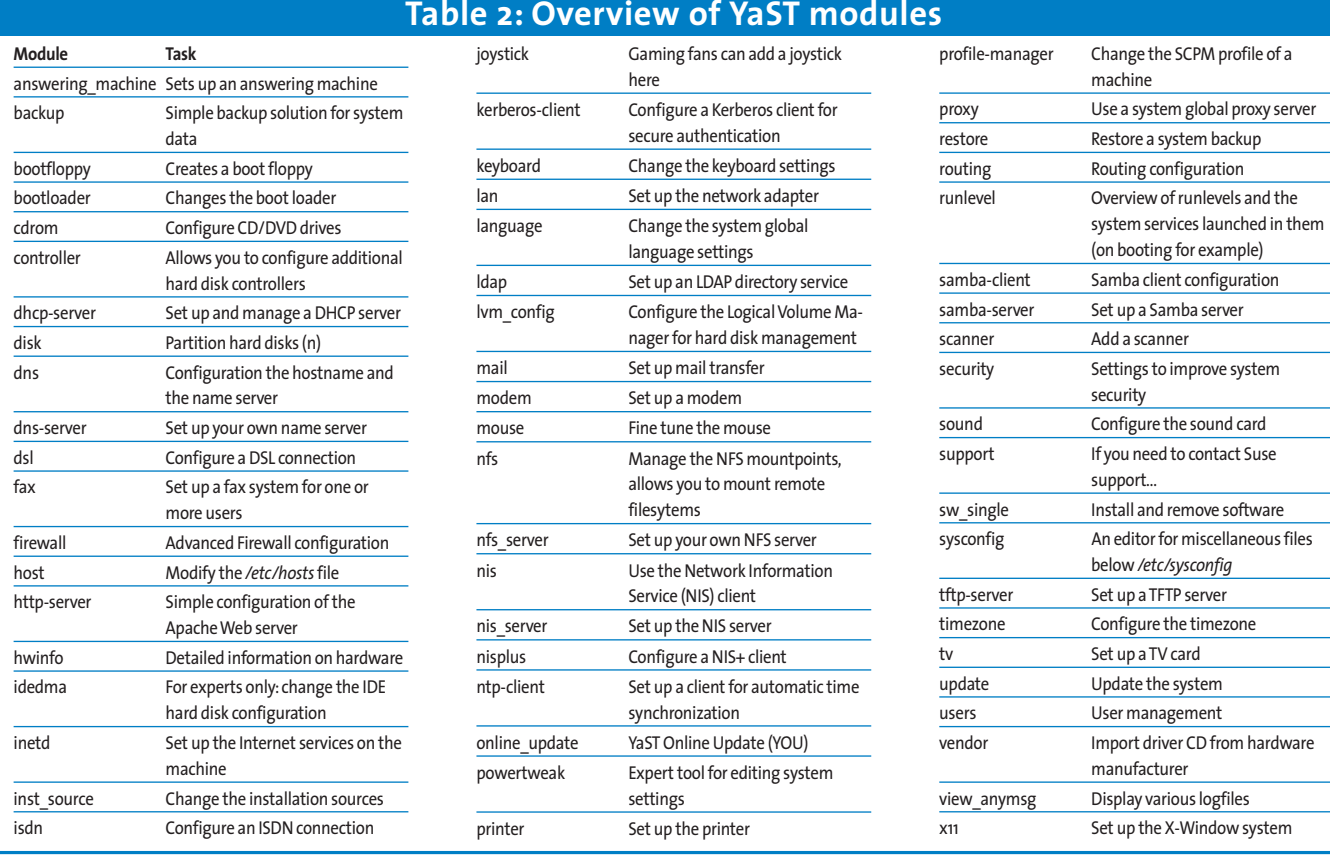